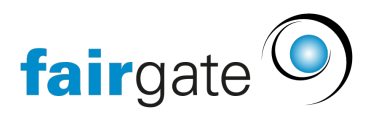

[Base de connaissances](https://support.fairgate.ch/fr/kb) > [Finances](https://support.fairgate.ch/fr/kb/finanzen) > [Utiliser la comptabilité](https://support.fairgate.ch/fr/kb/buchhaltung-nutzen) > [Évaluations: Grand livre de](https://support.fairgate.ch/fr/kb/articles/auswertungen-kontenblatt-3) [compte](https://support.fairgate.ch/fr/kb/articles/auswertungen-kontenblatt-3)

## Évaluations: Grand livre de compte

Meike Pfefferkorn - 2021-09-15 - [Utiliser la comptabilité](https://support.fairgate.ch/fr/kb/buchhaltung-nutzen)

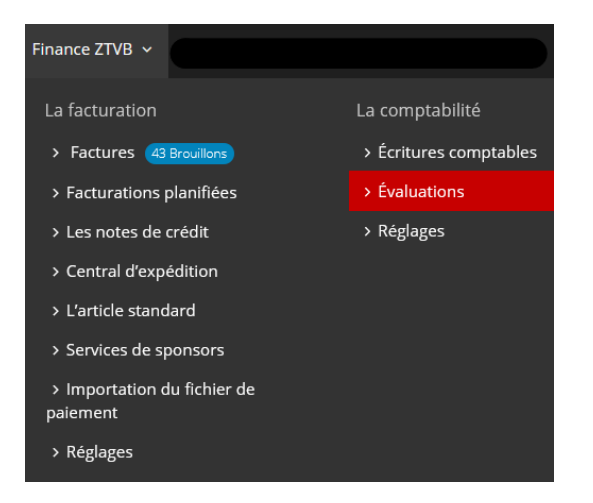

Sous Finances - Comptabilité - Evaluations, vous trouverez l'onglet "Grand livre de compte".

Ici, vous pouvez afficher les mouvements d'un compte que vous avez sélectionné et ceci pour une période bien déterminée, et l'exporter sous format PDF ou CSV .

Pour cela, il faut d'abord saisir le nom ou le numéro du compte concerné dans le champ de saisie "grand livre de compte pour" et ensuite sélectionner le compte souhaité dans la liste des comptes

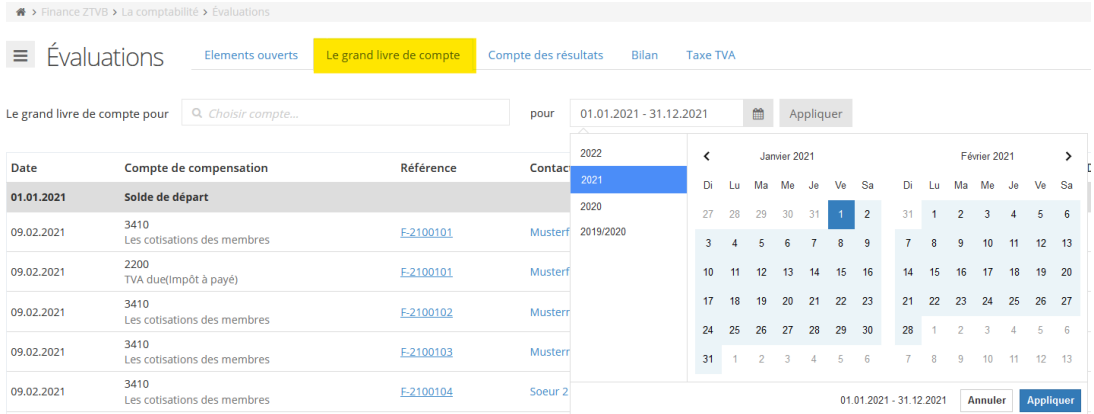

À côté du "pour", vous pouvez sélectionner la période. Après avoir cliqué sur le

symbole du tableau ou sur la période (l'année en cours est toujours présélectionnée), un calendrier s'ouvre. Le premier clic sur une date permet de déterminer la première date de référence et le deuxième clic sur une date détermine le dernier jour de la période requise. Bien entendu, vous pouvez changer le mois ou même l'année entre les clics à une date précise. Après avoir cliqué sur "Appliquer", la fiche de compte apparait en conséquence.

L'option d'exportation se trouve dans le coin supérieur gauche à côté de "Evaluations" en cliquant sur les 3 tirets du menu. En outre vous avez la possibilité d'exporter la fiche de compte sélectionnée en format CSV ou PDF. Vous pouvez également exporter sous format PDF tout le livre de compte de votre comptabilité.

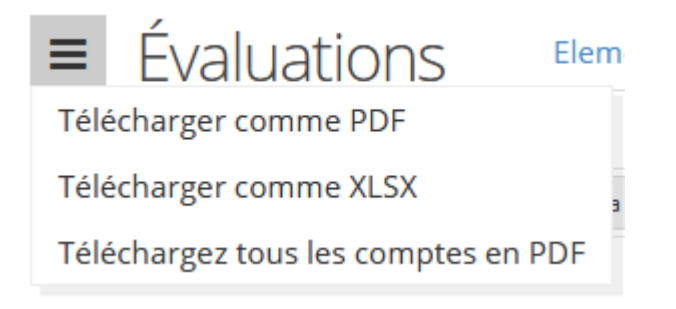